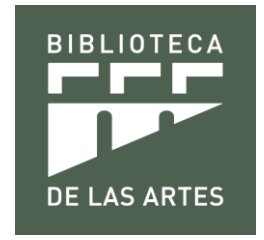

### MANUAL DE ACCESO A LAS BASES DE DATOS DIGITALES DE LA UNIVERSIDAD DE LAS ARTES

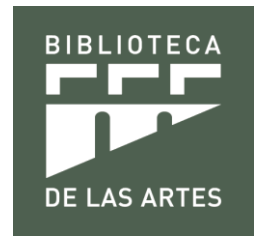

### **ACCESO A LAS BASES DE DATOS DIGITALES**

El acceso a las bases de datos digitales se los realiza por dos vías.

1.- **Dentro del perímetro de la Universidad de las Artes.** Conectarse al wifi. Ingresar a la página web de la Biblioteca de las Artes [http://biblioteca.uartes.edu.ec.](http://biblioteca.uartes.edu.ec/) Esta vía de acceso es para los usuarios internos y externos de UArtes, al encontrarse en el perímetro de la Biblioteca de las Artes.

Seleccione la pestaña **Recursos Digitales**. Visualizará las **Bases de Datos** disponibles. Para elegir una base debe dar clic sobre el logo de la misma.

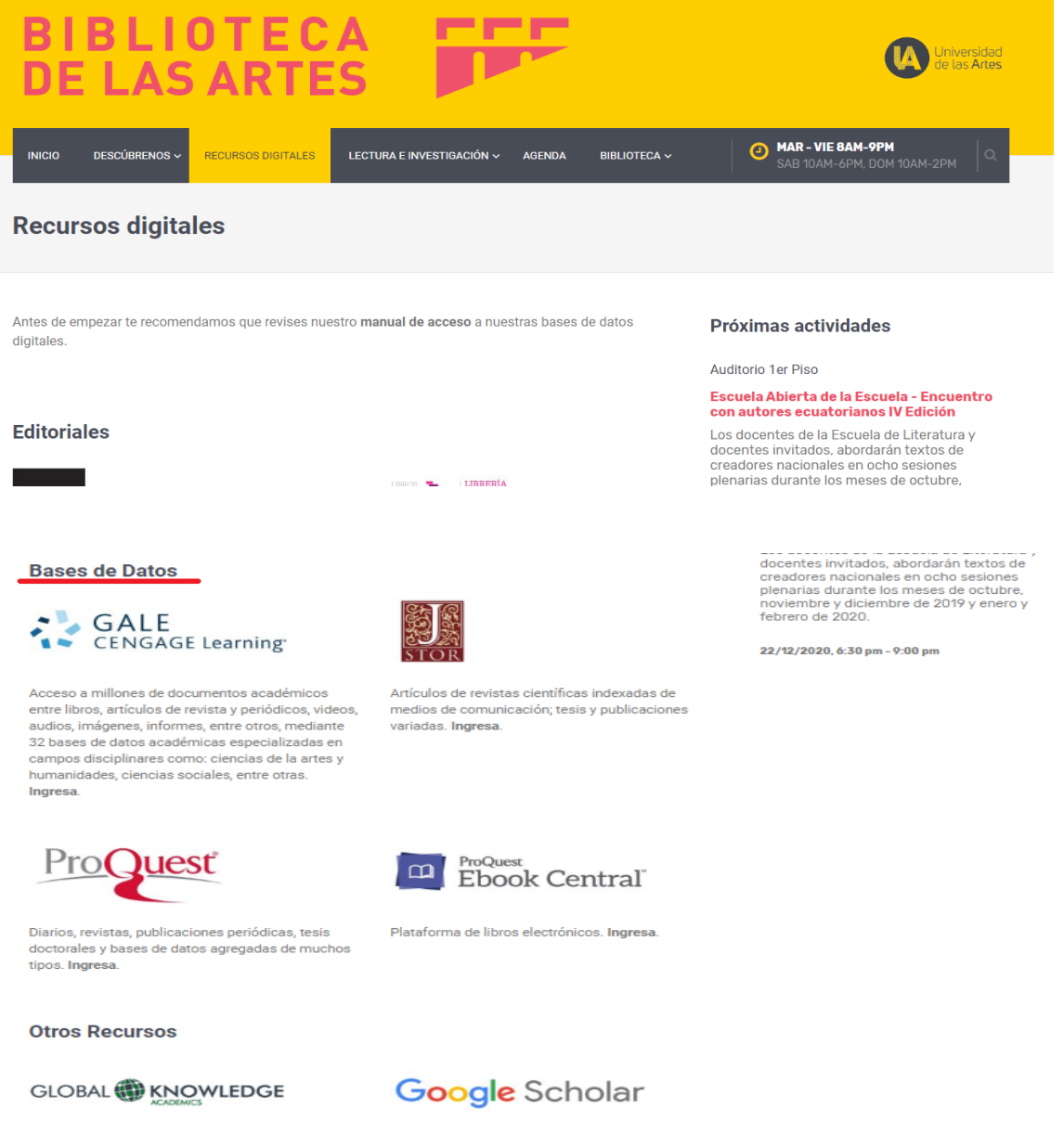

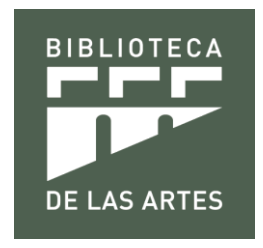

2.- **Nivel remoto.** Ingrese a la página de la Universidad de las Artes [http://www.uartes.edu.ec.](http://www.uartes.edu.ec/) Seleccione la pestaña **Estudiantes.** Ingresar a **Sistema de Gestión Académica (SGA)**.

Este medio de acceso es solo para los usuarios internos y la comunidad UArtes.

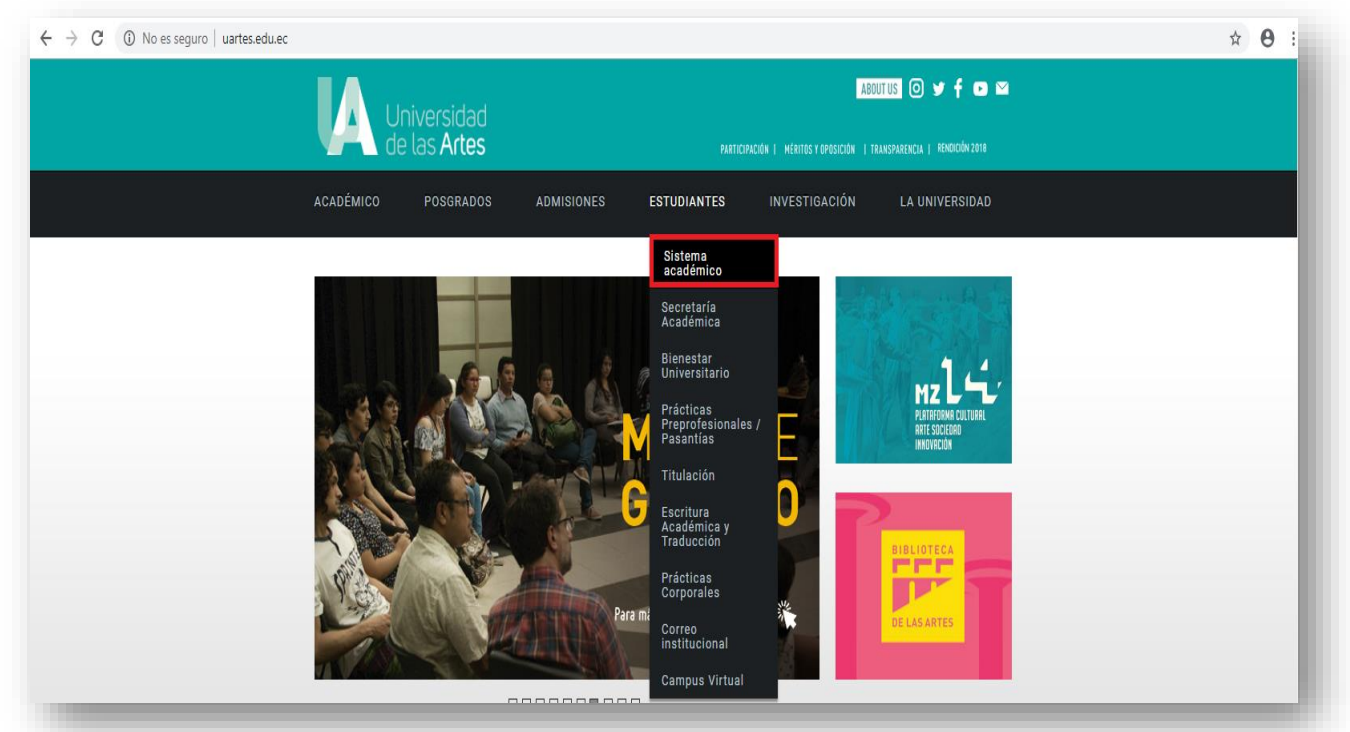

En Sistema de Gestión Académico (SGA) ingresar usuario y contraseña.

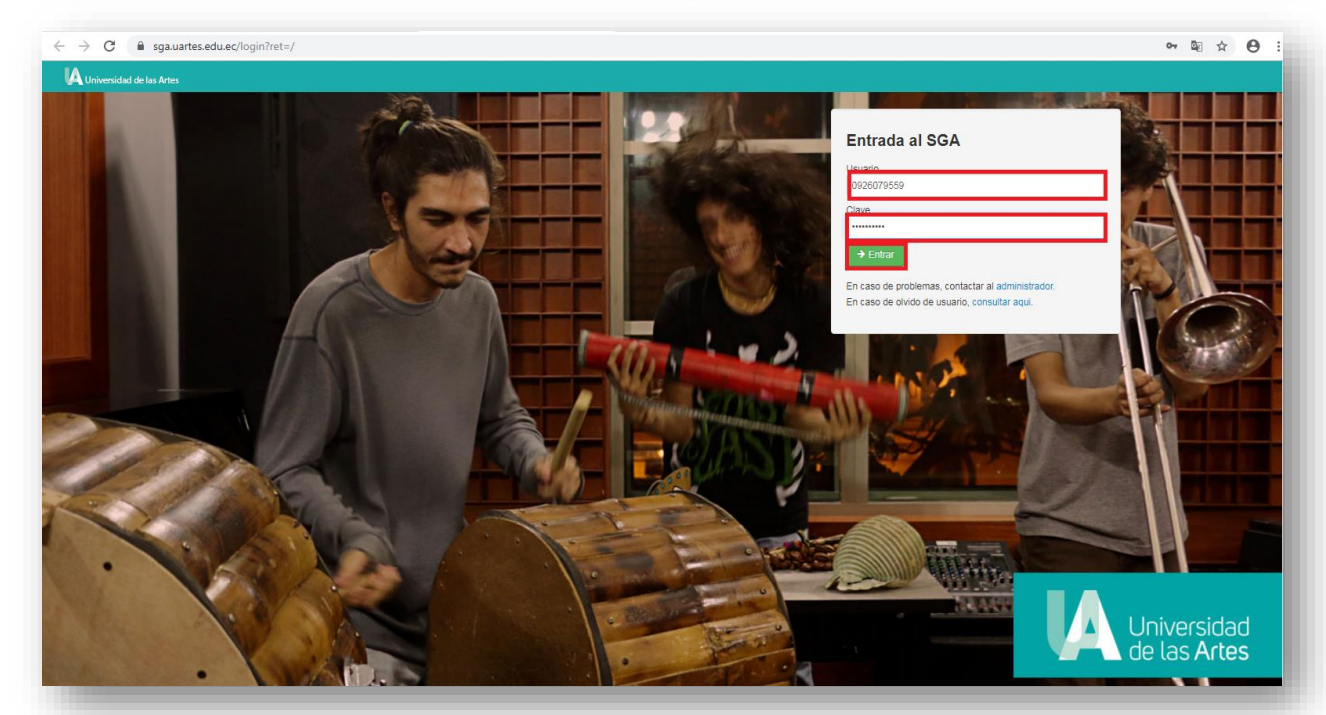

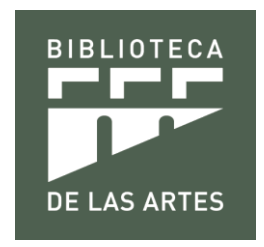

Al ingresar al Sistema de Gestión Académica (SGA) encontrará el ícono **Acceso a bibliotecas virtuales**. Al dar clic y aparecerán las bases de datos a las que está suscrita la Universidad de las Artes.

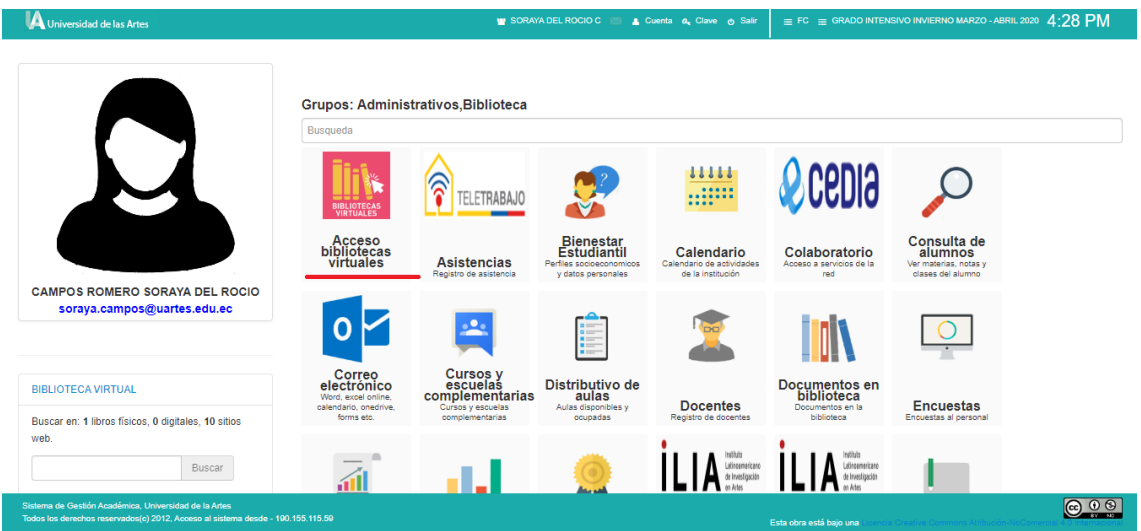

Para acceder a las bases de datos seleccionar el ícono deseado y dar clic.

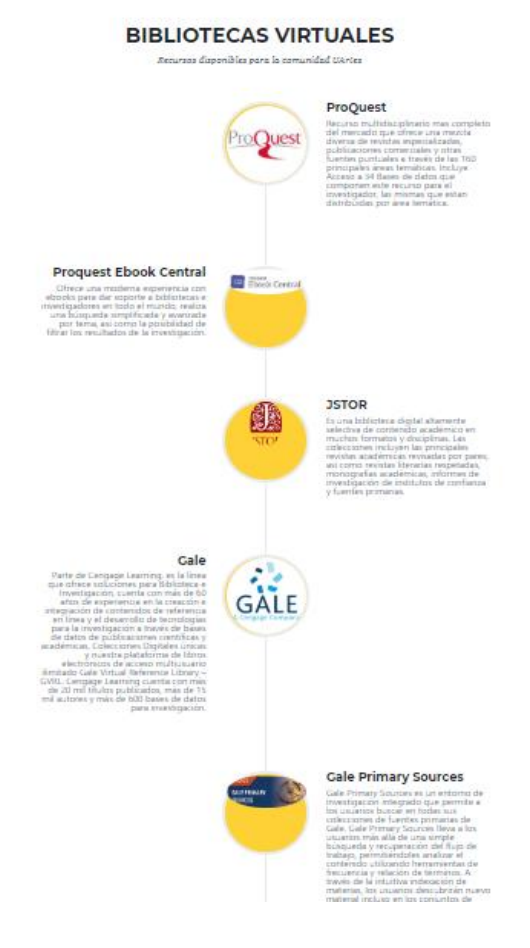

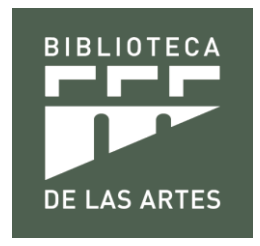

### **BASES DE DATOS DIGITALES**

La Universidad de las Artes cuenta con 4 bases de datos o bibliotecas virtuales: ProQuest, Ebook Central, Jstor y Gale. Así mismo, cuenta con acceso a los fondos virtuales GKA a través del convenio con CEDIA. Además, contiene el catálogo electrónico de los materiales bibliográficos que posee la Biblioteca de las Artes.

Todas las bases de datos tienen la misma estructura de búsqueda. En el cajón de búsqueda se introduce el tema requerido y se pulsa el botón Buscar.

Breve explicación de cada una de las Bibliotecas Virtuales:

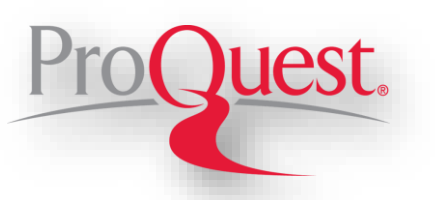

Reúne las bases de datos más utilizadas para investigación multidisciplinaria y se caracteriza porque sus contenidos son amplios, diversos y relevantes. Esta robusta colección incluye una diversidad de temas como: administración, negocios, salud, y ciencias sociales, medicina, artes, humanidades, educación, ciencia y tecnología, religión, novedades, etc.

Incluye miles de textos completos de revistas especializadas, periódicos, tesis, documentos de trabajo e informes de mercado, ensayos de conferencias, videos, perfiles de compañías y casos de estudio, todos juntos en una sola plataforma fácil de usar.

Estudiantes de pregrado y experimentados investigadores se benefician de sólidas herramientas de gestión de la información y de flujo de trabajo y otras funcionalidades integradas en la plataforma, incluyendo la capacidad para citar los resultados en numerosos estilos de citas, guardar documentos como PDF u otros formatos, guardar las búsquedas y exportar documentos a gestores de referencias como RefWorks.

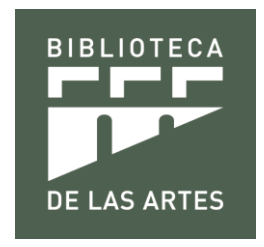

### **¿Cómo buscar?**

Para realizar una investigación se debe agregar en el cajón que dice **Introducir términos de búsqueda**, la información requerida, siendo el título de la obra, apellido del autor, materia o palabra clave.

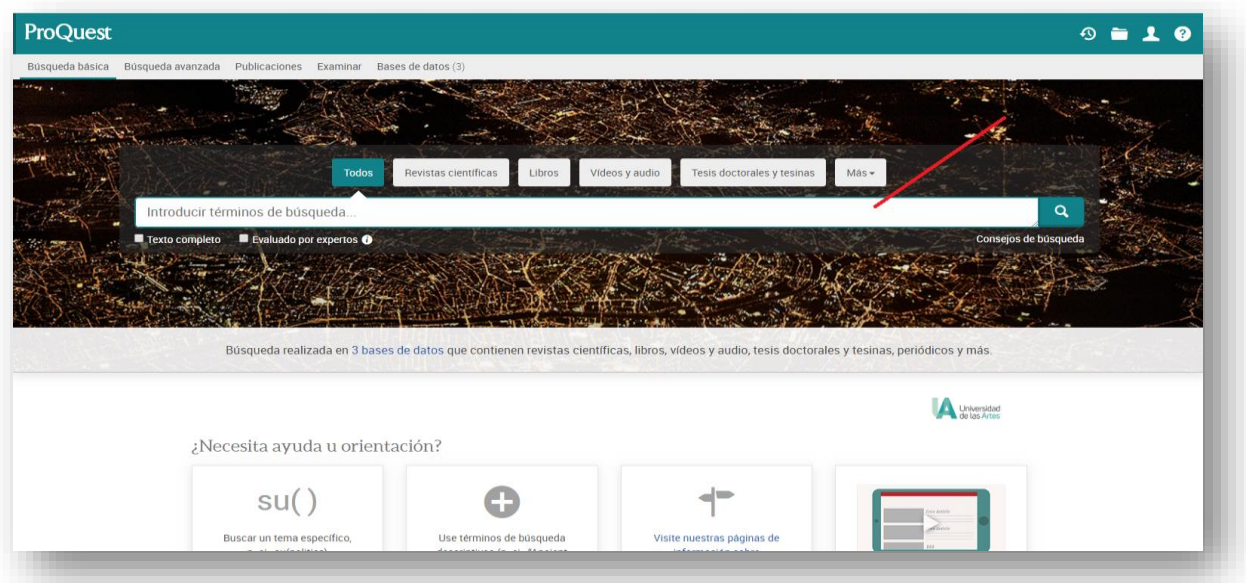

Ejemplo: Se ingresa la palabra Turismo, señalar **Texto completo** bajo el cajón y escoger el tipo de material bibliográfico que desea consular. En este caso **Libros.**

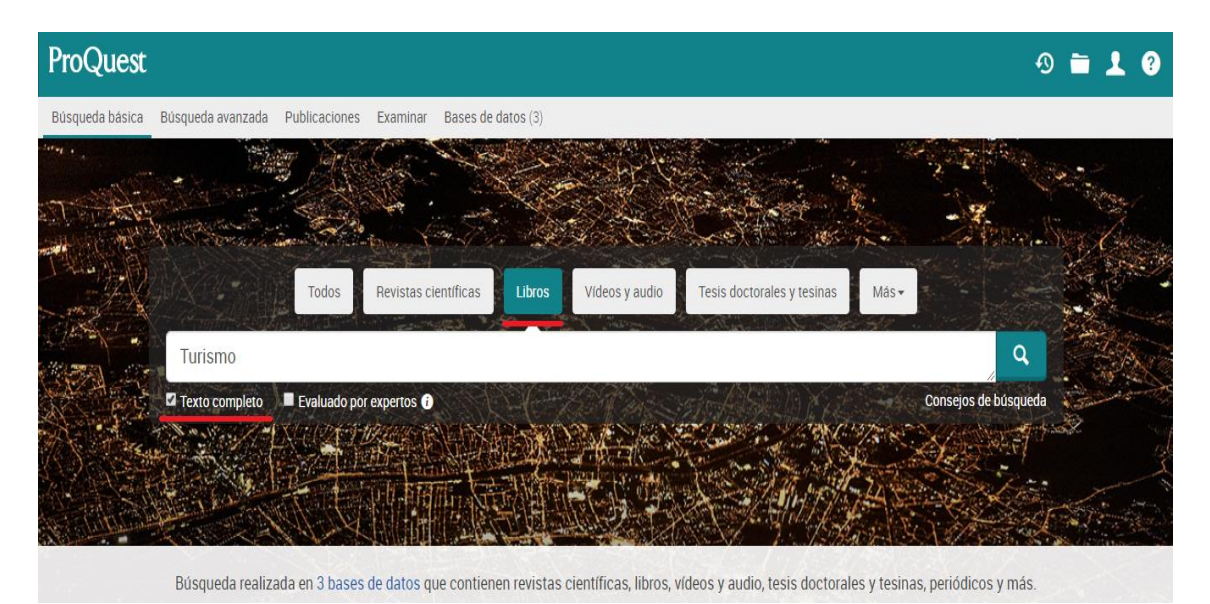

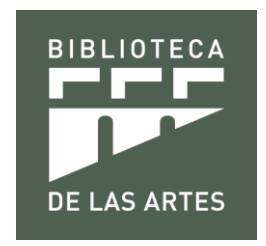

Aparecerá una pantalla con todos los resultados de la búsqueda y se selecciona el libro a investigar.

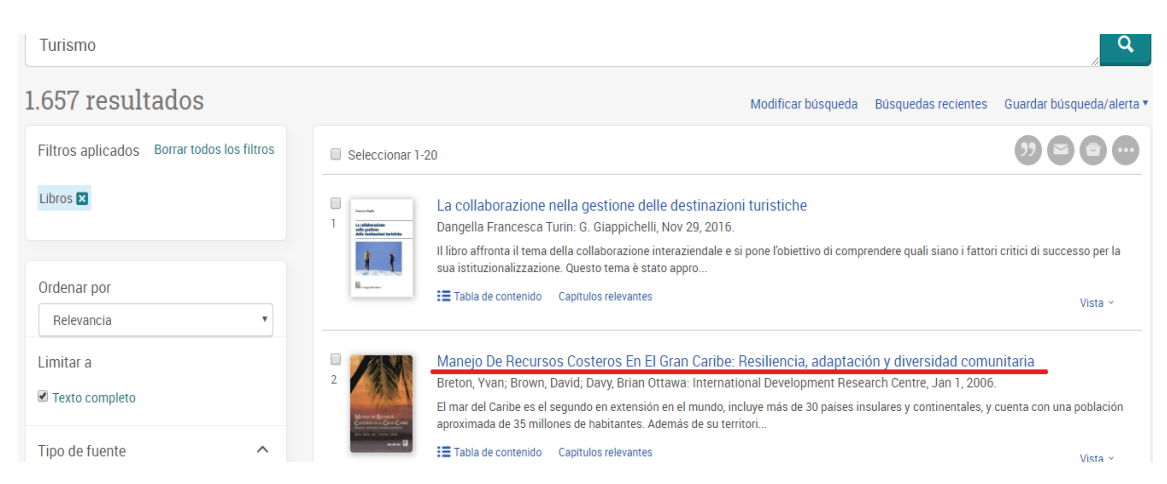

Al dar clic en el libro seleccionado se puede visualizar la información y leer en línea, descargar un capítulo en pdf, etc.

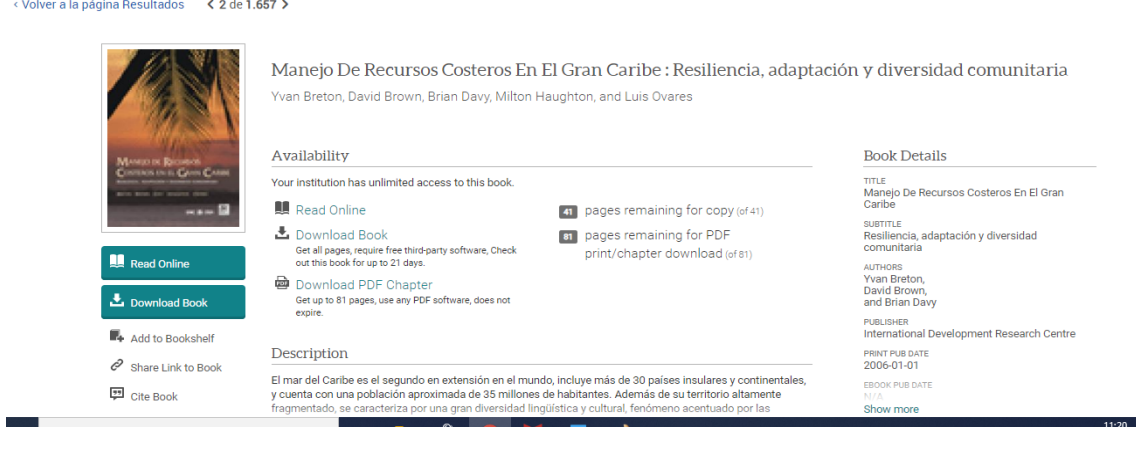

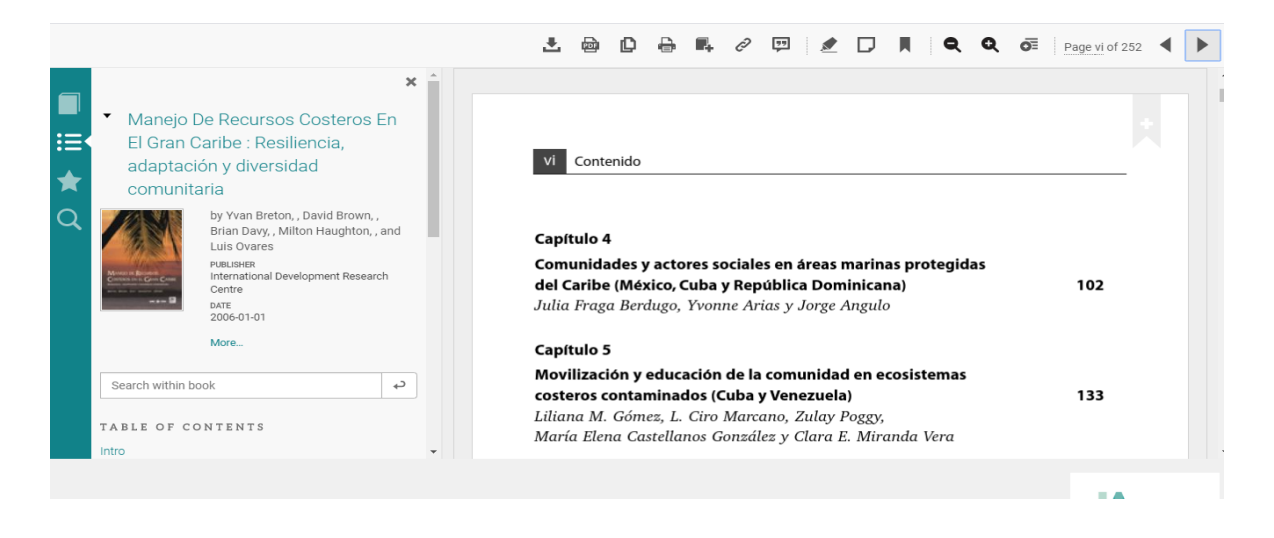

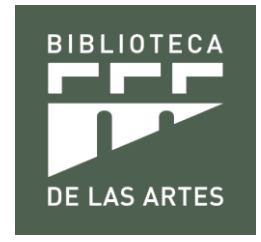

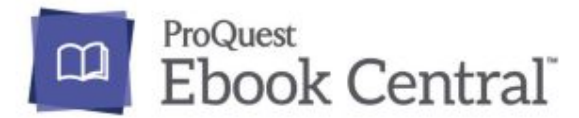

Es una plataforma de libros electrónicos de contenidos académicos dirigida a estudiantes, profesores e investigadores. Ofrece los textos completos de prestigiosas editoriales académicas, universitarias o institucionales y de temáticas multidisciplinarias, teniendo acceso a más de 1000 títulos.

La plataforma permite la visualización en línea de los libros electrónicos y en algunos casos, su descarga por capítulos o del libro completo.

Ofrece una moderna experiencia con ebooks para dar soporte a bibliotecas e investigadores en todo el mundo, realiza una búsqueda simplificada y avanzada por tema, así como la posibilidad de filtrar los resultados de la investigación.

Todo el contenido de E-Libro es compatible con dispositivos móviles con sistemas Android o iOS. Se permite la lectura on-line o la descarga a través de Adobe Digital Edition, un máximo de 21 días. También permite: imprimir, copiar, buscar, resaltar, citar, enviar contenidos específicos.

Los usuarios tienen la opción de migrar el contenido de sus perfiles anteriores, cuando inicien la sesión en la nueva interfaz de Proquest Ebook Central.

La búsqueda de información es similar a las otras bases de datos digitales.

### **¿Cómo buscar?**

En el cajón de **búsqueda de texto** se ingresa la materia, apellido del autor o título del libro. En este ejemplo ingresamos la materia Literatura.

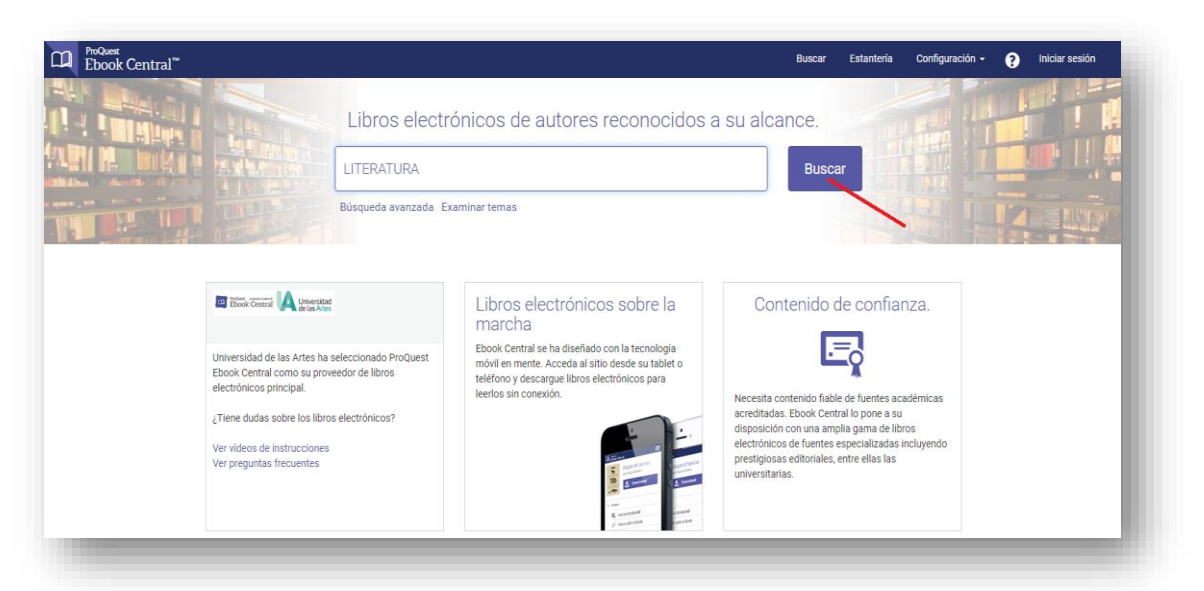

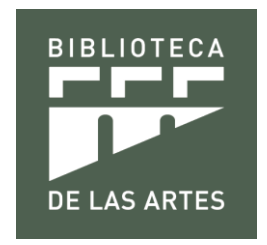

Como resultado se obtendrá un listado de libros de Literatura. Dar clic sobre la obra bibliográfica requerida.

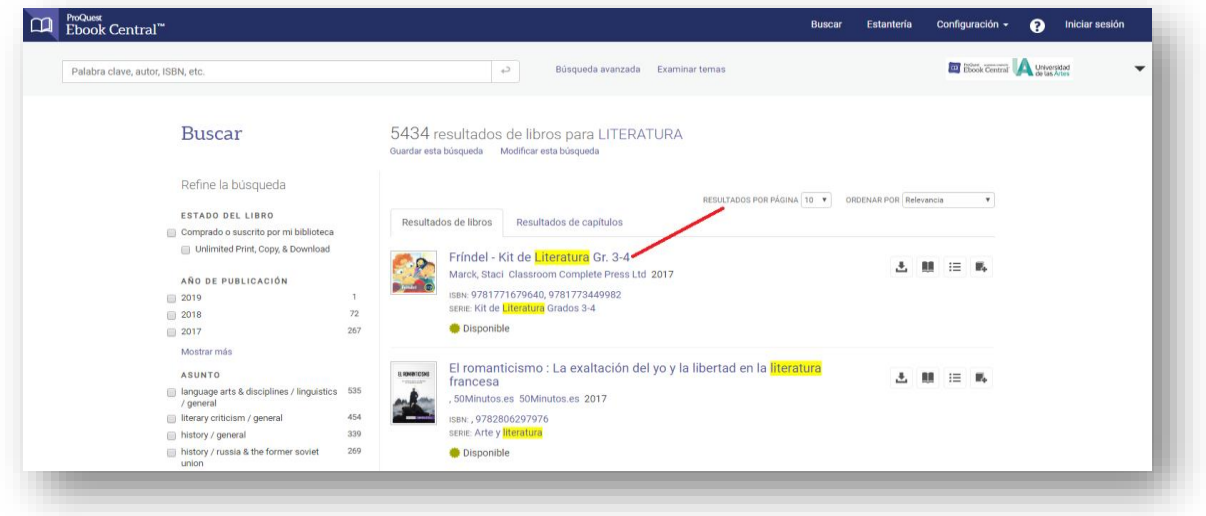

Al dar clic en la obra seleccionada, se procede a la lectura o descarga de la misma.

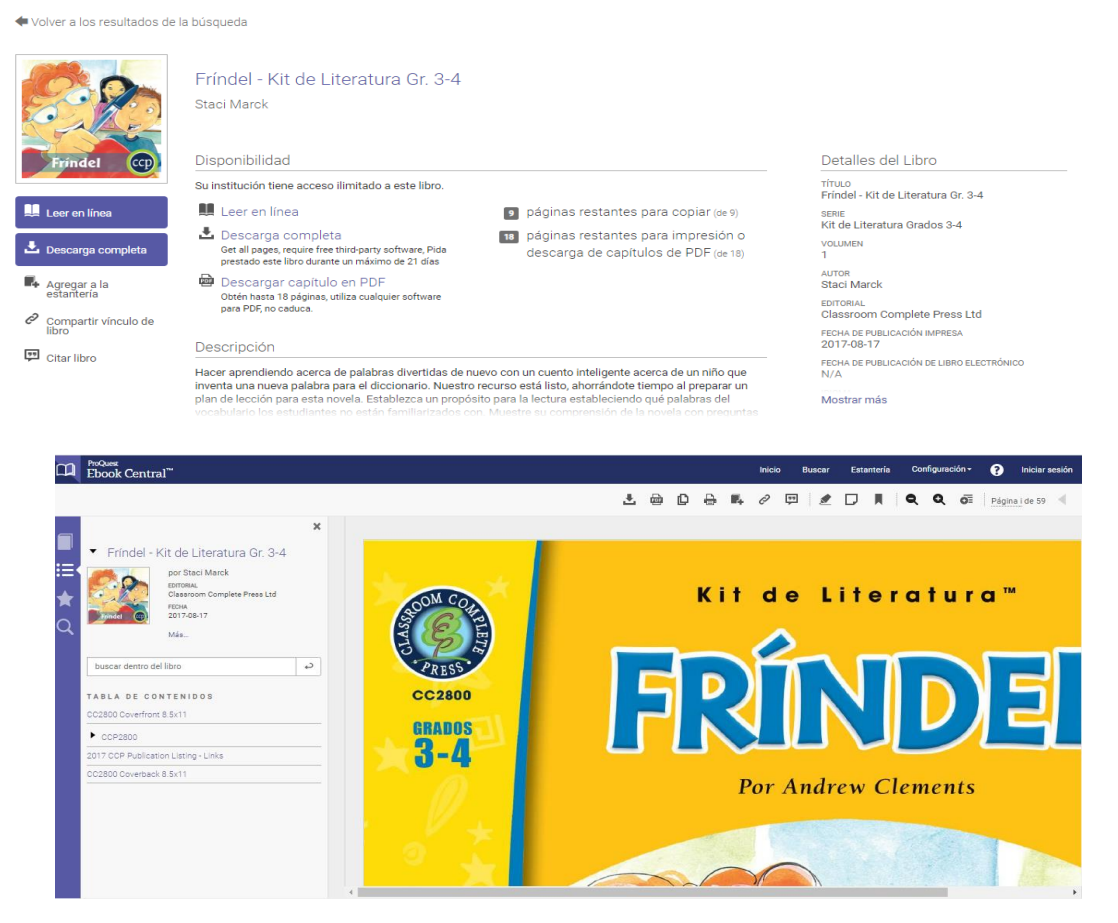

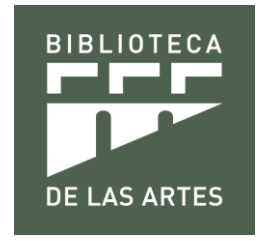

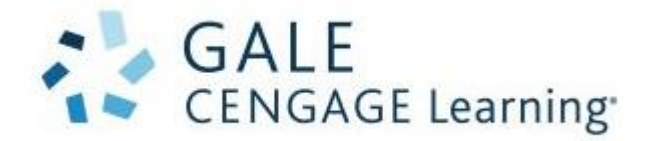

Es un base que reúne más de 60 años de experiencia en la creación e integración de contenidos de referencia en línea, así como el desarrollo de tecnologías para la investigación a través de bases de datos de publicaciones científicas y académicas, colecciones digitales únicas y una plataforma de libros electrónicos de acceso multiusuario ilimitado.

Cuenta con más de 20 mil títulos publicados, más de 15 mil autores y más de 600 bases de datos para investigación. Esta colección es multidisciplinaria provee material iberoamericano confiable de carácter académico, científico y de interés general. Abarca temas tan variados como política, historia, economía, humanidades, ciencias de la salud, filosofía, literatura, ciencia, tecnología y más.

Además, habilita accesos a dos plataformas complementarias: Gale Primary Source y Gale Business Insigths: Global

### **¿Cómo buscar?**

Para realizar la búsqueda de información se escribe el título del artículo o libro, el autor, materia o palabra clave en el cajón de búsqueda información.

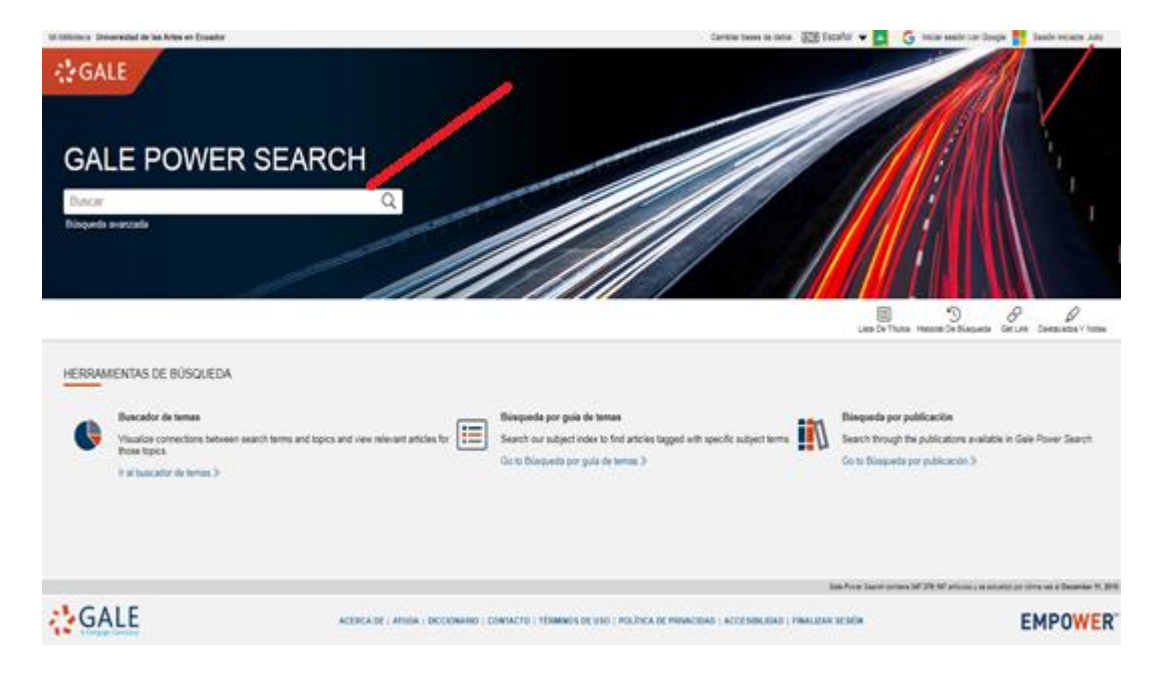

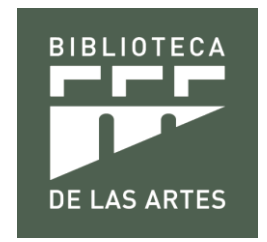

Se selecciona la información requerida, se da clic y se procede a la visualización, lectura o descarga de la misma.

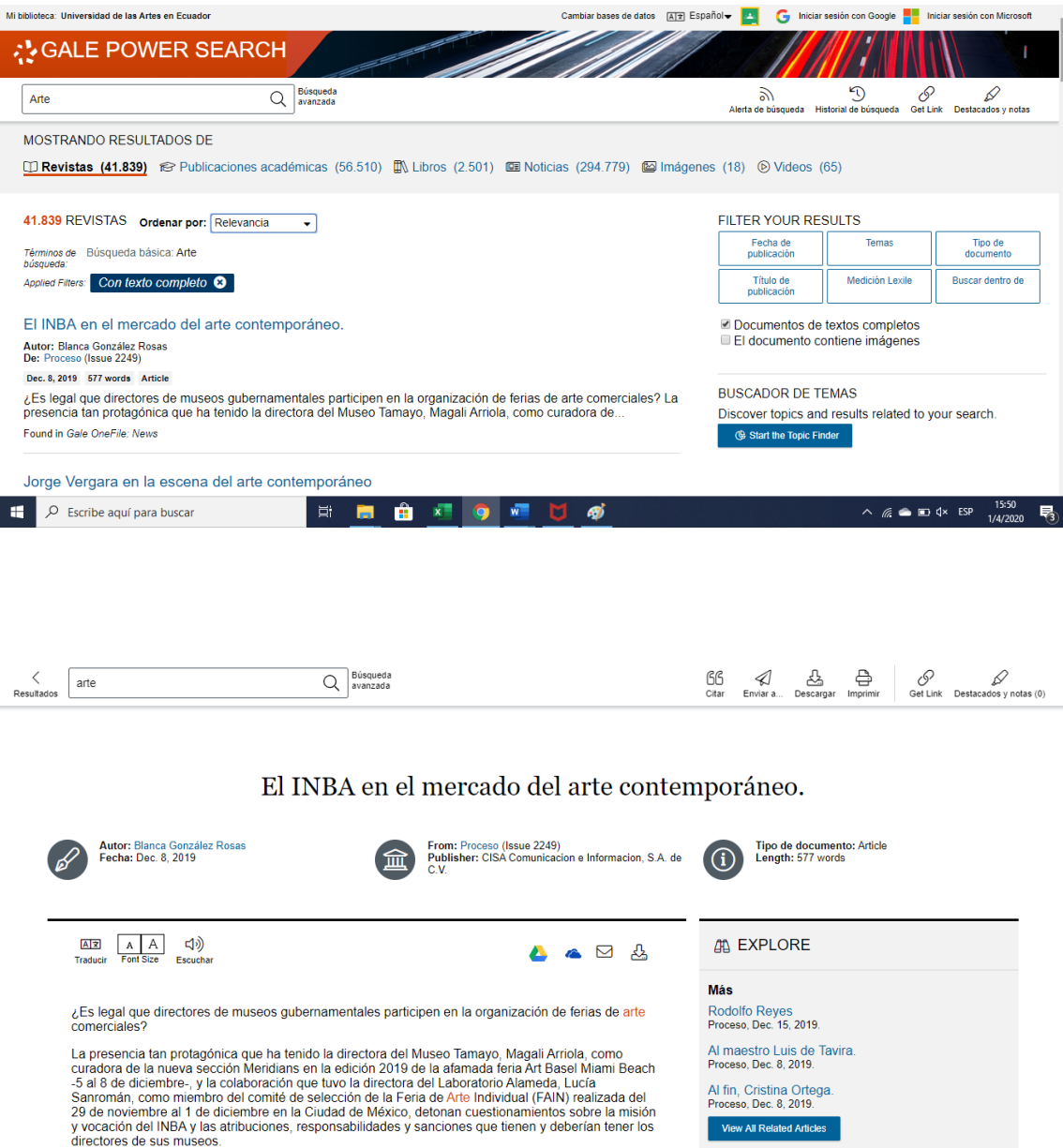

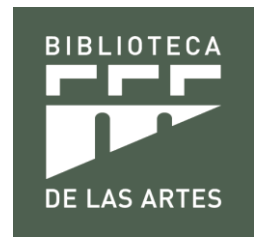

### **Gale Primary Sources**

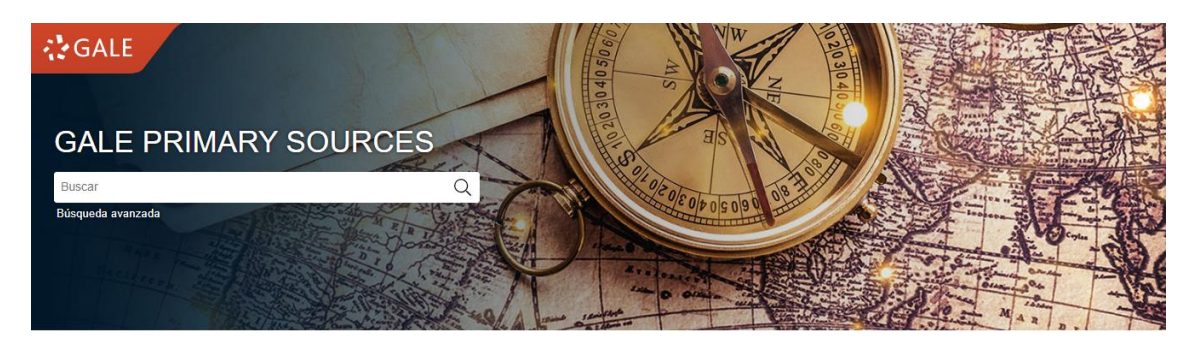

Esta poderosa plataforma mejora en gran medida la experiencia de investigación para estudiantes e investigadores al ampliar su descubrimiento de documentos y fuente primarias mediante el uso de múltiples opciones de búsqueda y herramientas de investigación. Al crear un entorno de investigación perfecto para múltiples colecciones, Gale está creando el mayor recurso digital de humanidades y ciencias sociales del mundo.

La plataforma da acceso a millones de páginas de contenido que abarcan muchos siglos y regiones geográficas. Los usuarios pueden explorar una amplia gama de contenido que incluye monografías, manuscritos, periódicos, fotografías, mapas y más. La biblioteca tiene acceso a archivos extensos como colecciones en línea del siglo XVIII; archivos de periódicos como British Library Newspapers; archivos basados en temas como Crimen, castigo y cultura popular, 1790-1920; archivos de literatura histórica como American Fiction, 1774-1920; y microarchivos de la serie Archives Unbound. Para obtener detalles adicionales sobre qué archivos digitales se incluyen en la interfaz de Gale Primary Sources de su biblioteca, consulte la página ¿Qué hay dentro? A medida que Gale continúa creando archivos digitales adicionales, se agrega automáticamente el contenido a la experiencia de búsqueda cruzada de Gale Primary Sources.

### **¿Cómo buscar?**

Para realizar las búsquedas de información se escribe el título del artículo o libro, el autor, materia o palabra clave en el cajón de búsqueda información.

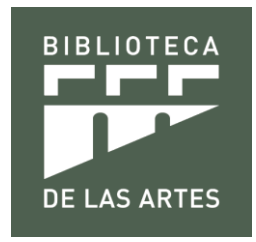

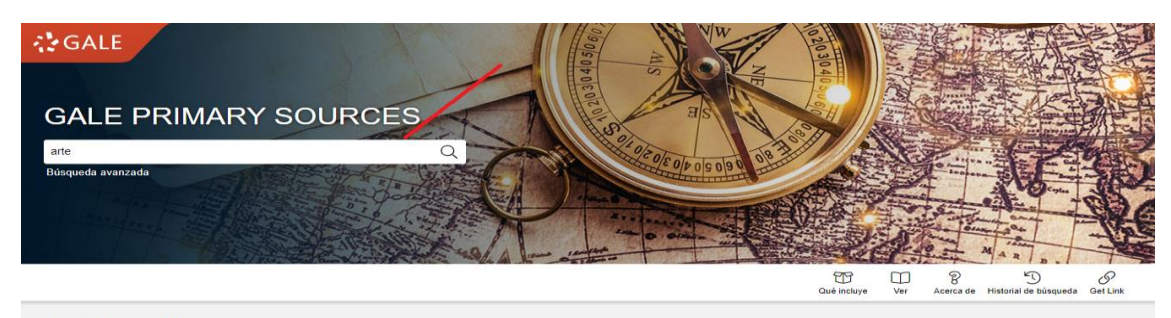

ABOUT THIS RESOURCE Gale Primary Sources is a universal research experience that combines Gale's acclaimed digital archives in a single cross-search interface. This powerful platform great/search interface. This researches by broadening their

Dar clic en buscar y aparece un abanico de opciones de las fuentes primarias bibliográficas referidas al tema de búsqueda.

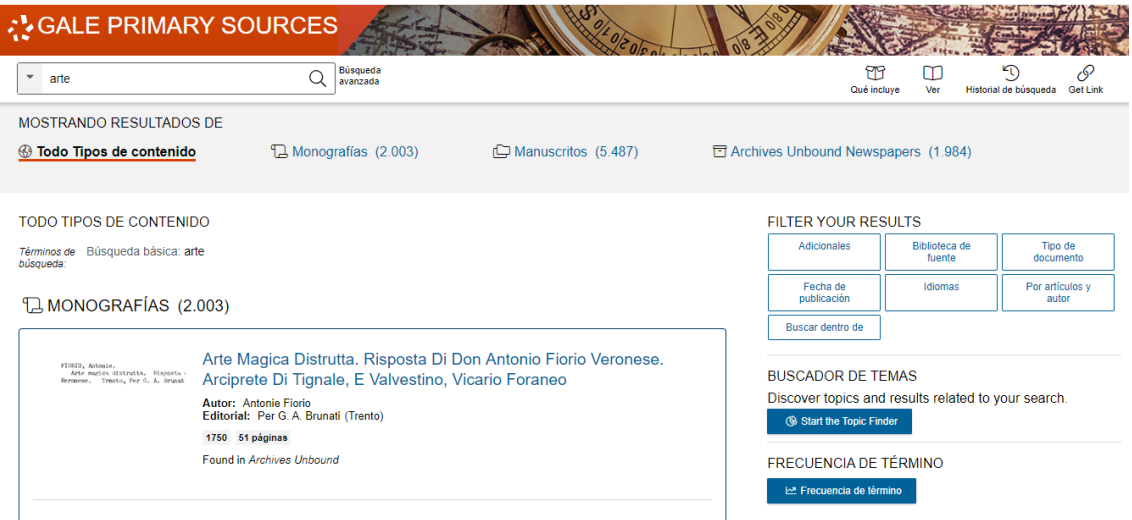

Luego se da clic en la fuente primaria seleccionada y se procede a su análisis y descarga.

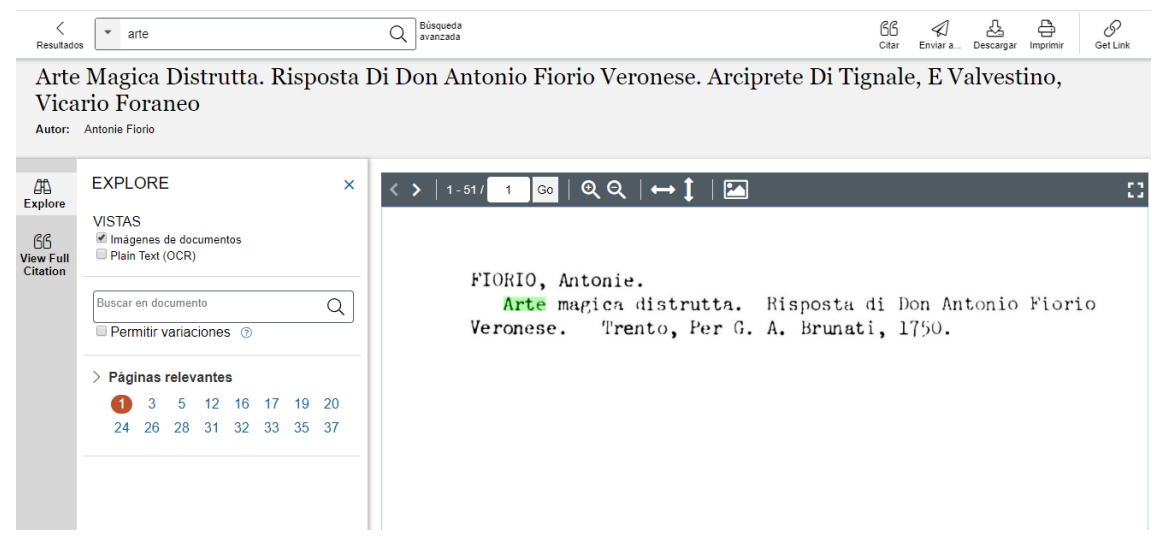

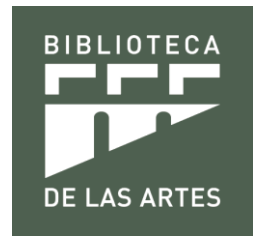

**Gale Business Insights: Global**

# **BUSINESS INSIGHTS: GLOBAL**

Research. Analyze. Interpret. Understand.

Ofrece acceso a contenido autorizado organizado por países y conjuntos de datos globales, y equipa a los estudiantes para comprender temas de negocios internacionales, así como para comparar economías, empresas e industrias en todo el mundo.

Este recurso único permite a los estudiantes no solo investigar temas, sino también interpretar sus investigaciones para satisfacer las demandas de su trabajo grupal y sus tareas. La inteligencia empresarial profunda impulsada por datos estadísticos permite a los estudiantes pasar menos tiempo buscando y más tiempo conectando sus descubrimientos a aplicaciones prácticas.

### **¿Cómo buscar?**

Para realizar la investigación se escribe dentro del cajón de búsqueda de información el título del artículo, compañía, tema, país o palabra clave.

## **BUSINESS INSIGHTS: GLOBAL**

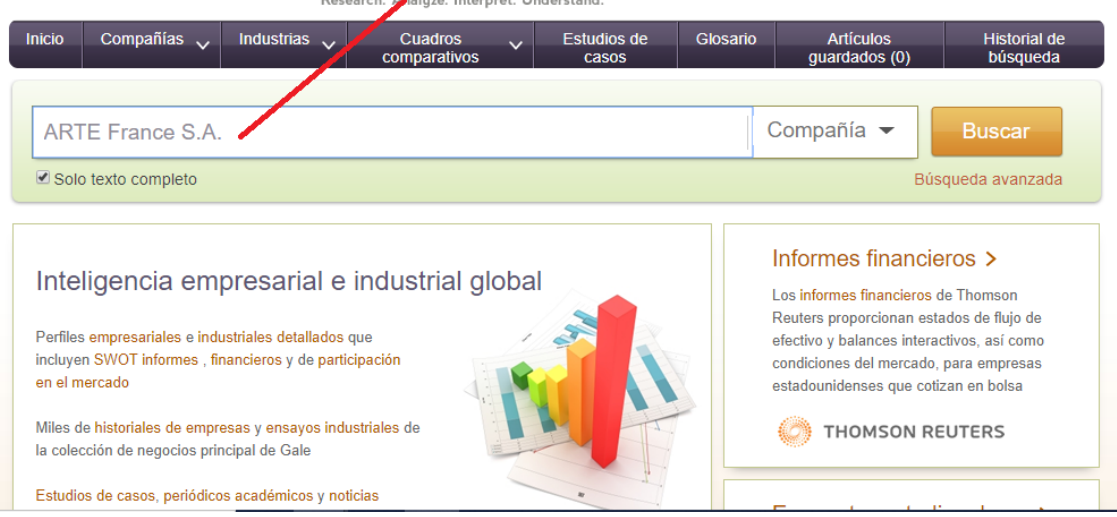

Aparecerá un listado de información solicitada, la cual se selecciona según el interés.

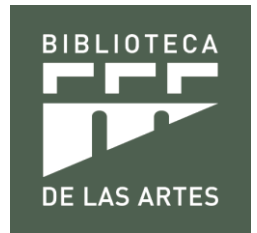

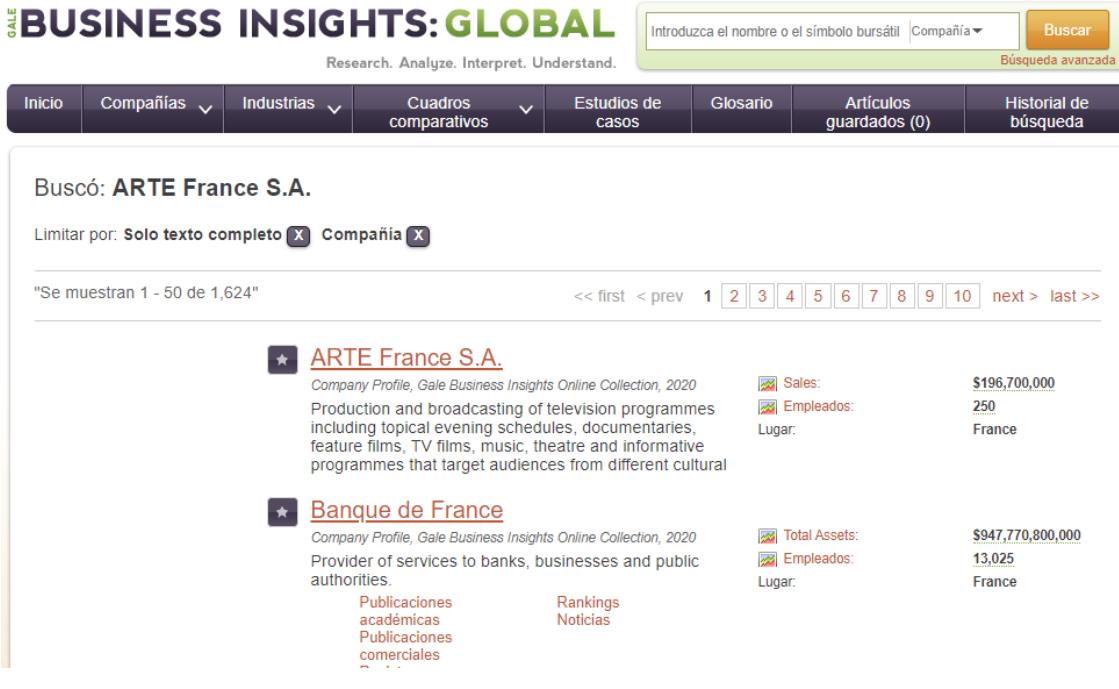

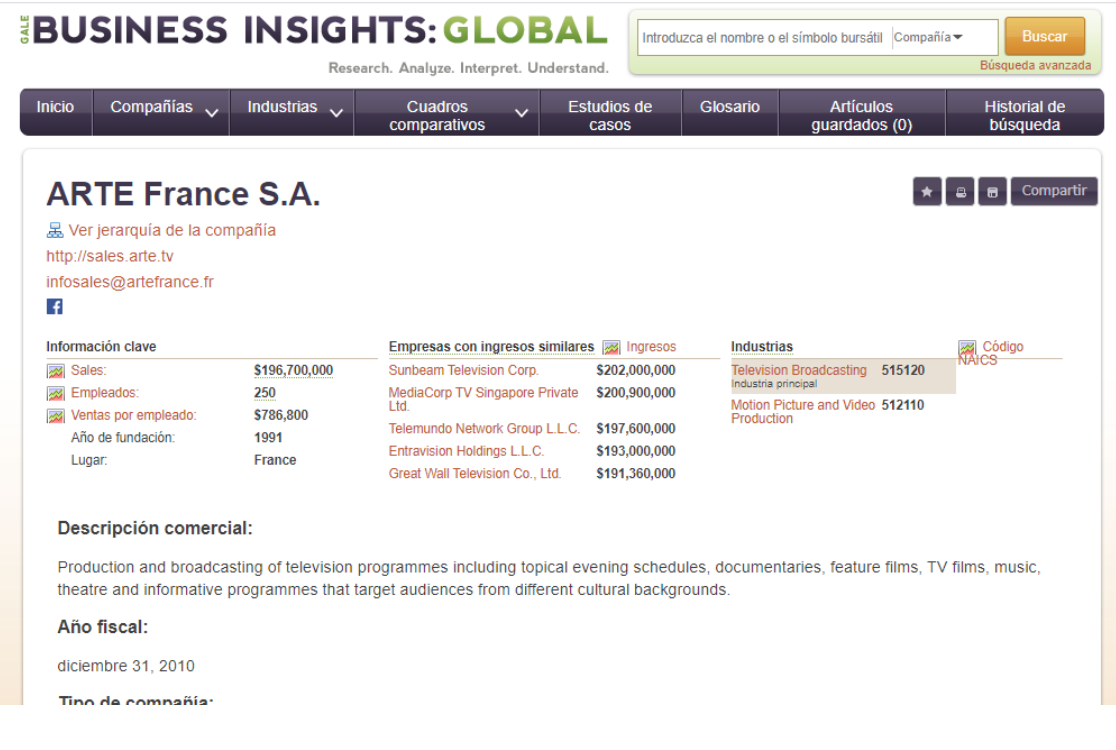

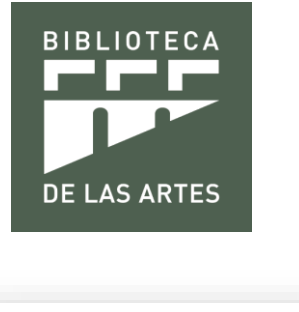

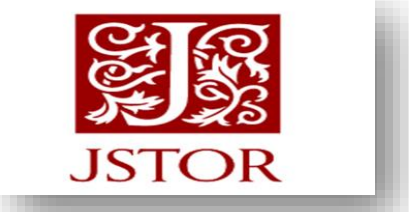

Es una base de datos multidisciplinar que incluye las colecciones de revistas JSTOR Arts and Sciences I, II y III.

Se trata de unos 400 títulos de texto completo, que están en continuo crecimiento y que abarcan desde el primer número publicado hasta la fecha, Esta fecha supone, como mínimo, un año de retraso con relación al último número editado en papel.

Las áreas que abarca esta base de datos son: Economía, Historia, Ciencias Políticas, Sociología, Arqueología, Lengua y Literatura, Música, Cine, Teatro, Filosofía, Religión, Arte, Arquitectura, Ecología y Medioambiente, Matemáticas y Estadística.

Buscando los títulos a través de revistas electrónicas encontrará la cobertura concreta de cada revista, así como los diferentes títulos que la misma revista haya podido tener a lo largo de su historia.

### **¿Cómo buscar?**

Para realizar la búsqueda de información se debe de ingresar la materia, el autor o título del artículo, revista o tesis. Se ingresa por ejemplo la materia Arte.

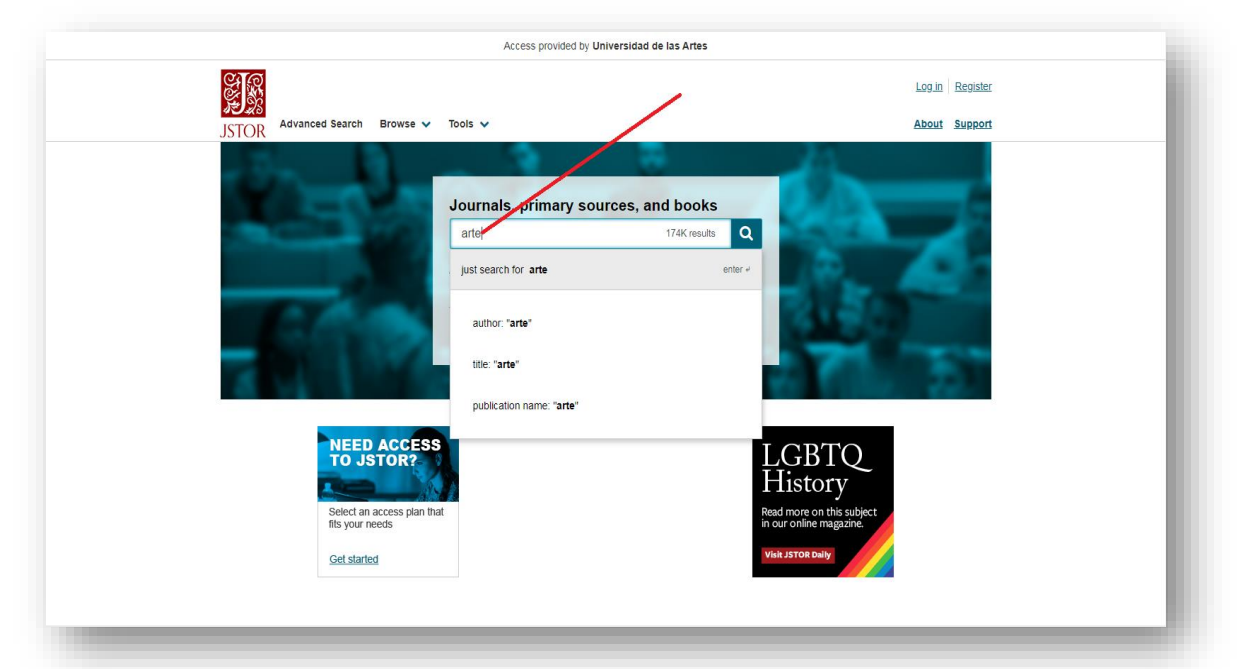

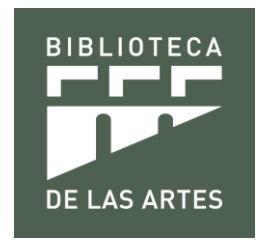

Luego, selecciona la información requerida, para la lectura o la descarga.

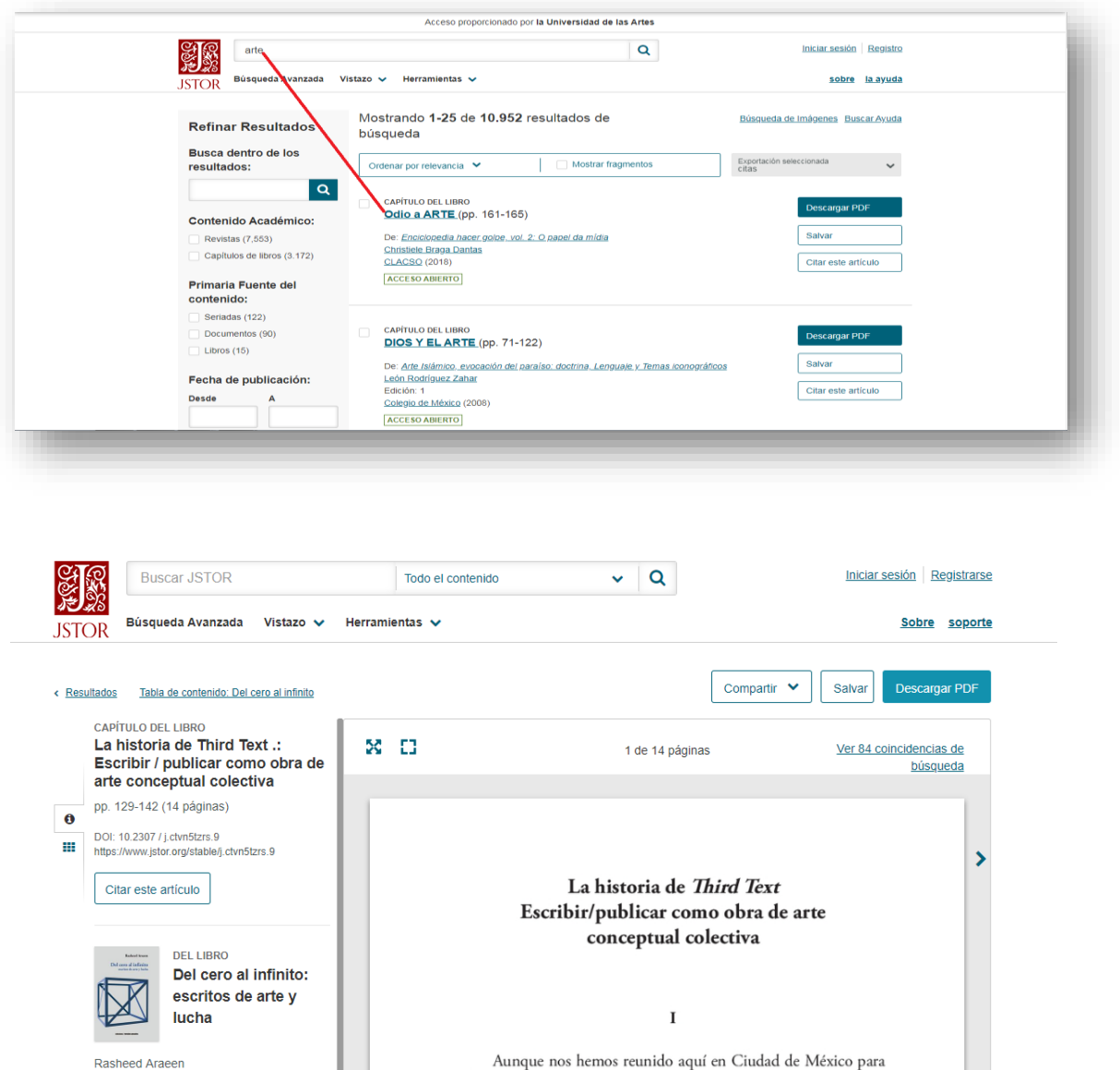

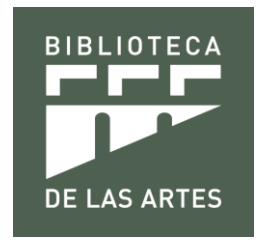

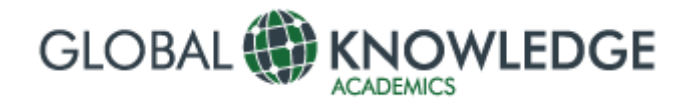

Es una colección de revistas y libros indexados, con gran visibilidad e impacto internacional y redes de conocimiento en línea, cuyos miembros intercambian ideas innovadoras y buenas prácticas.

Pueden acceder a ellas con los siguientes datos: usuario: redcedia\_gka contraseña: RedCediaGKA2020

### **¿Cómo buscar?**

Para realizar la búsqueda de información, se debe seleccionar la revista y dar clic en el ejemplar.

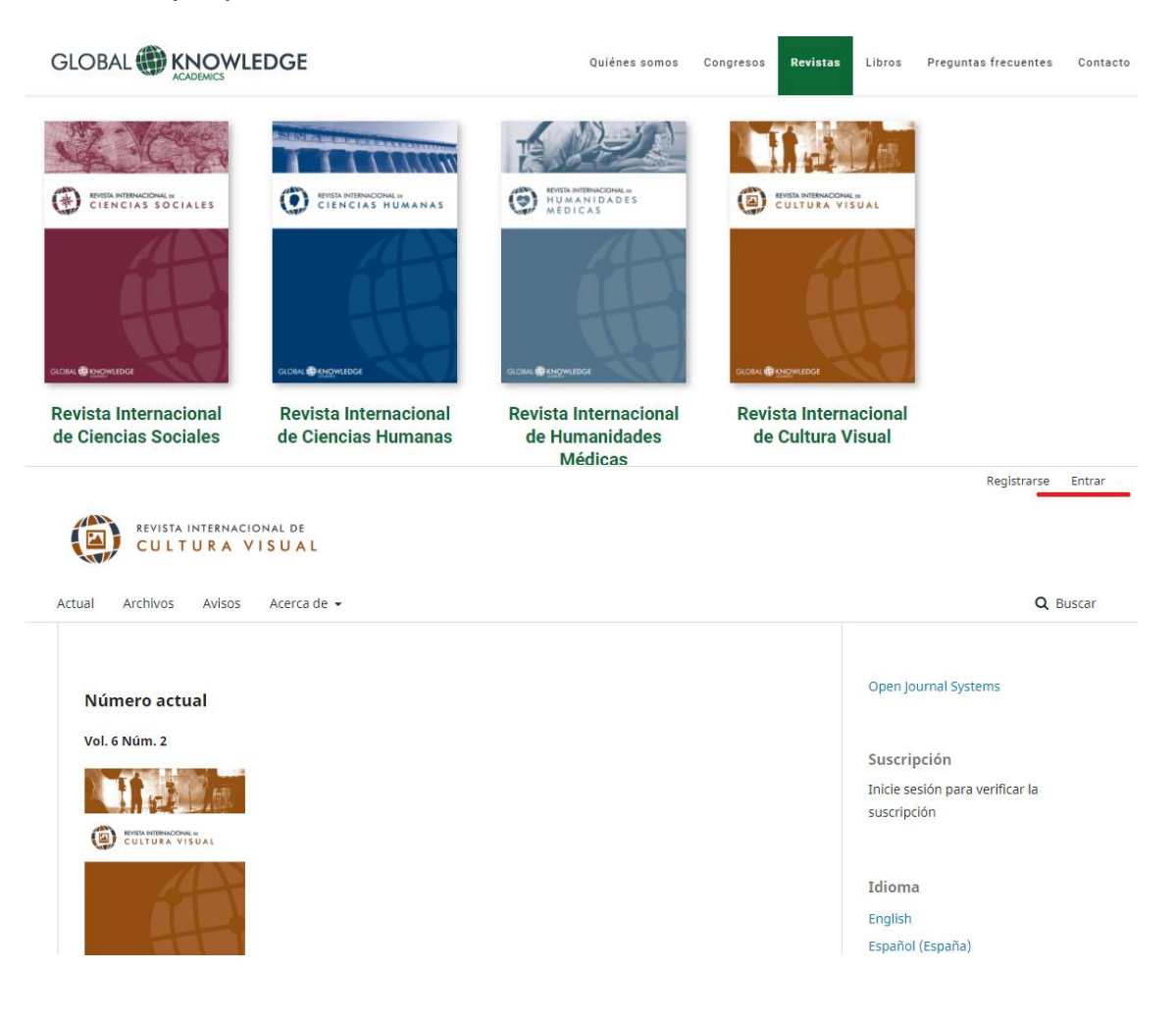

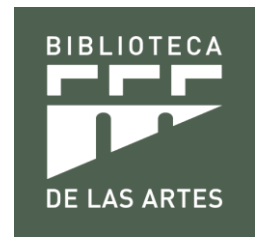

En la parte superior derecha dar clic en **Entrar** e ingresar los datos de acceso antes mencionados. Usuario: redcedia\_gka y contraseña: RedCediaGKA2020 . Presionar **Entrar**

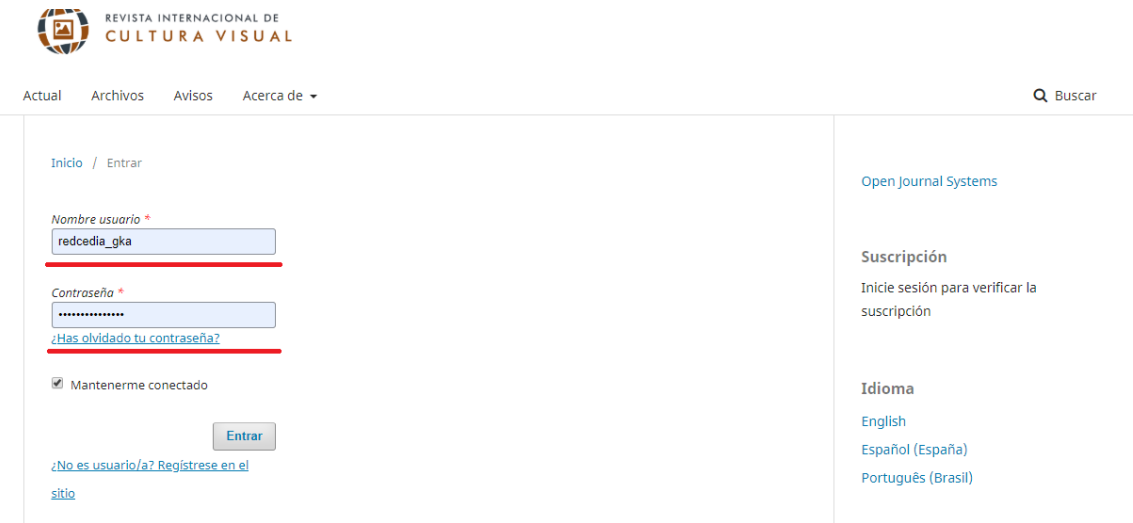

Se visualizará la revista y se procederá a la descarga en pdf de toda la revista o por artículos.

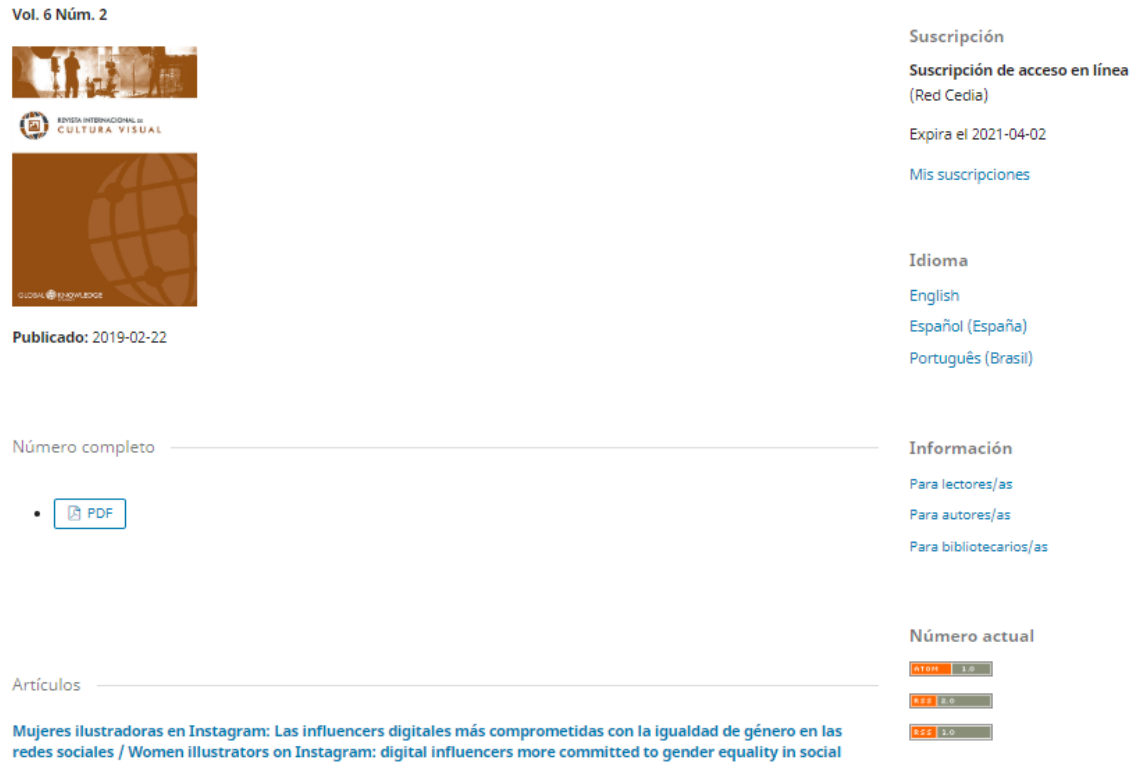

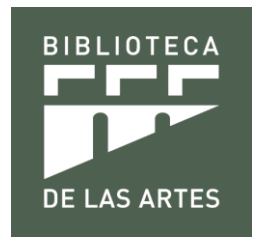

Al ingresar a la pestaña de libros en el siguiente enlace <https://gkacademics.com/es/libros/> permite la lectura y descarga de los mismos, dando clic en la obra bibliográfica seleccionada.

Libros

**GLOBAL BKNOWLEDGE** 

Quiénes somos Congresos Revistas

Preguntas frecuentes Contacto

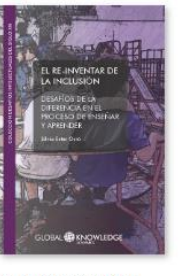

EL re-inventar de la inclusión: desafíos de la diferencia en el proceso de enseñar y aprender

Editor: Silvia Ester Orrú<br>ISBN: 978-84-15665-44-1 Fecha: 01/2020

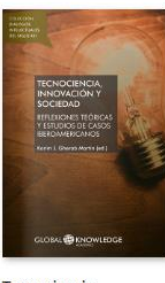

Tecnociencia innovación y sociedad: reflexiones teóricas y estudios de casos iberoamericanos Editor: Karim J. Gherab Martín<br>ISBN: 978-84-15665-48-9<br>Fecha: 03/2020

Editor: Gustavo Norberto

América Latina:

propuestas y

multidisciplinares,

reflexiones para el

estudios

siglo XXI

Emergentes sociales en

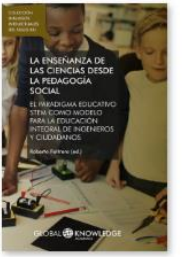

Libros

La enseñanza de las ciencias desde la pedagogía social: el paradigma educativo **STEM como modelo** para la educación integral de ingenieros y ciudadanos

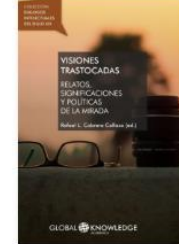

**Visiones trastocadas:** relatos, significaciones y políticas de la mirada

Editor: Rafael L. Cabrera Collazo<br>ISBN: 78-84-15665-45-8 Fecha: 02/2020

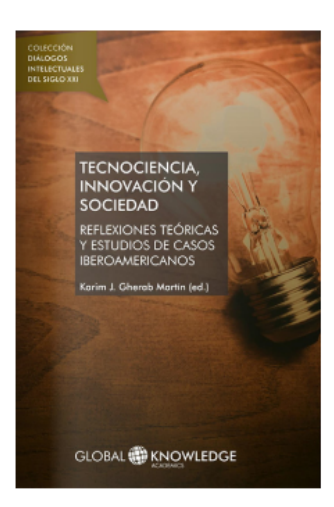

#### Editor: Karim J. Gherab Martín

ISBN: 978-84-15665-48-9 Fecha: 25/03/2020 Idioma: Español Colección: Diálogos Intelectuales del Siglo XXI Comunidad: GKA TECHNO

**DESCARGAR LIBRO** 

法

### Tecnociencia, innovación y sociedad: reflexiones teóricas y estudios de casos iberoamericanos

**ÍNDICE** PARTE<sub>1</sub> **REFLEXIONES TEÓRICAS** Las organizaciones y el desafío de formación permanente del recurso humano en tecnologías digitales para enfrentar la Cuarta Revolución Industrial. Revisión de la literatura Sandra L. Cabrera El Homo Cibernéticus y la educación conectada. Entre capitalismo cognitivo y vigilancia monitoreada Carlos Geovanny Campiño Rojas (Re)pensando o "ambiente" nas atividades experimentais no ensino de Química. Articulações para a promoção de .<br>visões críticas sobre sustentabilidade. Nara Alinne Nobre-Silva, Roberto Ribeiro da Silva Estrategia metodológica para incentivar la investigación con enfoque CTS a partir del pensamiento crítico y la argumentación discursiva Héctor Orlando Pinilla Suárez Algunos elementos para una filosofía de la innovación. Innovando el lenguaje innovación como proceso sistémico de naturaleza humana Giovanni Arturo López Isaza Desarrollo sistémico de la ciencia, una crítica a los paradigmas de Thomas Kuhn (\*) Daniel Cristóbal, Andrade Girón Para onde vai a Economia de Partilha? Uma reflexão sobre as práticas corporativas das plataformas digitais Raissa Karen Leitinho Sales, Vania Baldi, Ana Carla Amaro Medición de la velocidad terminal de esporas de Pteridium